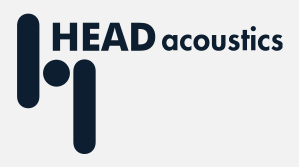

# **APPLICATION NOTE**

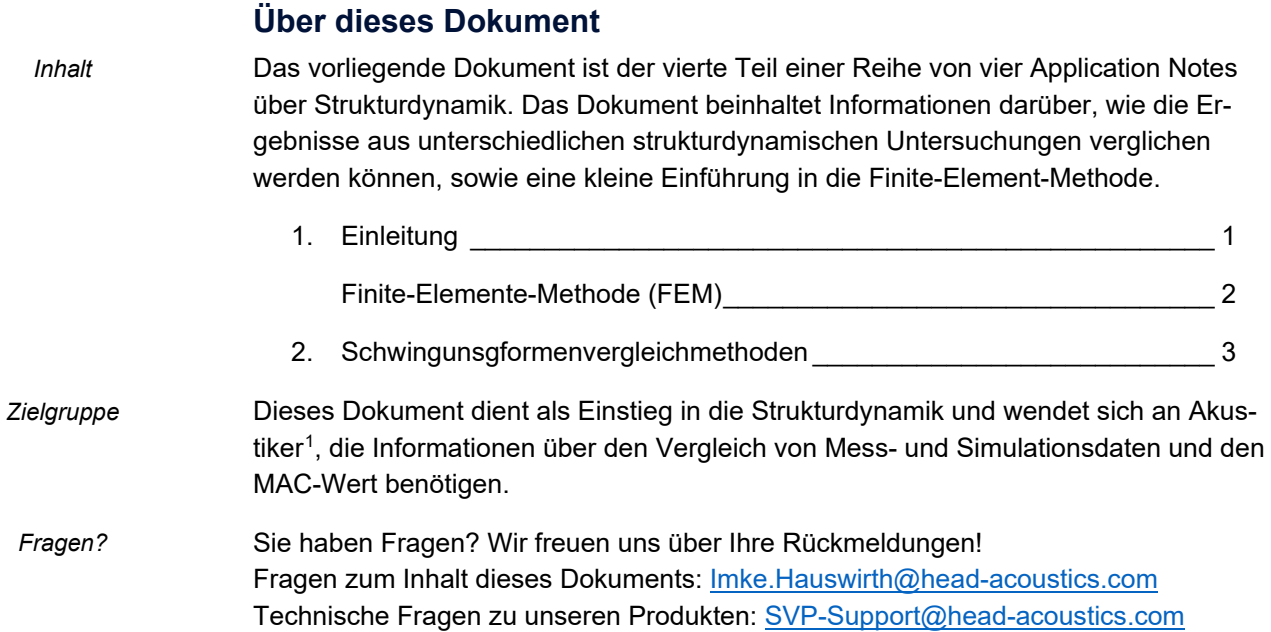

# **Strukturdynamik – Teil 4 (Ergebnisvergleich)**

## <span id="page-0-0"></span>**1. Einleitung**

*Vergleich verschiedener Analyseergebnisse*

Zur Bestimmung des strukturdynamischen Verhaltens eines Testobjektes gibt es verschiedene Ansätze. Hierzu gehören u.a. die experimentelle Modalanalyse (siehe [Strukturdynamik - Teil 2\)](https://cdn.head-acoustics.com/fileadmin/data/de/Application-Notes/Teil-2-Modalanalyse_d.pdf), die Betriebsschwingformanalyse (siehe [Strukturdynamik -](https://cdn.head-acoustics.com/fileadmin/data/de/Application-Notes/Teil-3-ODS_d.pdf) [Teil 3\)](https://cdn.head-acoustics.com/fileadmin/data/de/Application-Notes/Teil-3-ODS_d.pdf) und die Finite-Elemente-Methode (siehe Kasten auf der nächsten Seite). Jeder dieser Ansätze hat seine Stärken und Schwächen. Es bietet sich daher an, die verschiedenen Methoden zu kombinieren und die Ergebnisse abzugleichen und so ein

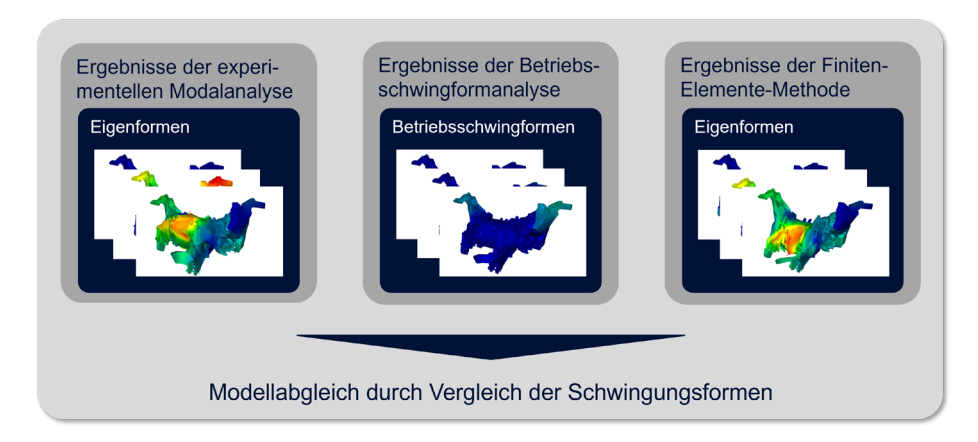

<span id="page-0-1"></span><sup>1</sup> Im nachfolgenden Text wird verallgemeinernd das generische Maskulinum verwenden. Dies soll ausschließlich der besseren Lesbarkeit dienen. Selbstverständlich möchten wir gleichermaßen alle Geschlechter ansprechen bzw. einbeziehen.

möglichst vollständiges Verständnis über das Schwingungsverhalten eines Testobjekts zu gewinnen. Die Grundlage für den Vergleich von Ergebnissen ist die Gegenüberstellung der gewonnenen Schwingungsformen.

Ein Vergleich ist nicht nur zwischen gemessenen und berechneten Modellen sinnvoll, sondern auch zwischen zwei berechneten oder zwei gemessenen Modellen. Weiterhin kann ein Modell mit sich selbst verglichen werden, um die Orthogonalität der gefundenen Eigenmoden bzw. Schwingungsformen zu überprüfen.

## <span id="page-1-0"></span>**Finite-Elemente-Methode (FEM)**

### *Finite-Elemente-Methode*

Die Finite-Elemente-Methode ist ein allgemeines, numerisches Verfahren zur Berechnung unterschiedlichster physikalischer Probleme. Im Bereich der Strukturdynamik wird die Methode z. B. zur Bestimmung der modalen Eigenschaften einer Struktur eingesetzt. Sie kann aber auch dazu dienen, Spannungen in Bauteilen vorherzuberechnen, um ein mögliches Versagen zu prognostizieren oder Temperatursimulationen durchzuführen. Die Modalanalyse mittels FE-Methode besteht aus den drei Teilschritten Modellierung, Berechnung und Auswertung oder auch Preprocessing, Solving und Postprocessing genannt.

#### *Modellierung*

Im Modellierungsschritt wird zunächst die Geometrie der realen Struktur in das FE-Programm übertragen und ein FE-Ersatzmodell erzeugt (Idealisierung). Bei der Diskretisierung wird das Ersatzmodell in eine definierte Anzahl von finiten Elementen und Strukturknoten unterteilt. Dieser Vorgang wird auch als Vernetzung oder Meshing bezeichnet. Die Strukturknoten des FE-Netzes zusammen mit ihren Bewegungsrichtungen stellen einen Freiheitsgrad (DOF) des FE-Modells dar. Den zwischen den Knoten liegenden Elementen werden Materialeigenschaften wie beispielsweise der Elastizitätsmodul und die Dichte der zugrundeliegenden Struktur zugewiesen. Wie bei

der experimentellen Modalanalyse ist auch bei der Modalanalyse mit FEM die Position und die Anzahl der Strukturpunkte wichtig für die Qualität der Ergebnisse. Nur mittels einer ausreichenden Anzahl von Strukturknoten lassen sich die gewünschten Schwingformen berechnen und anzeigen. Die hohe Anzahl an Strukturpunkten führt allerdings nicht nur zu einer höheren Genauigkeit der Ergebnisse, sondern auch zu einer stark ansteigenden Rechenzeit.

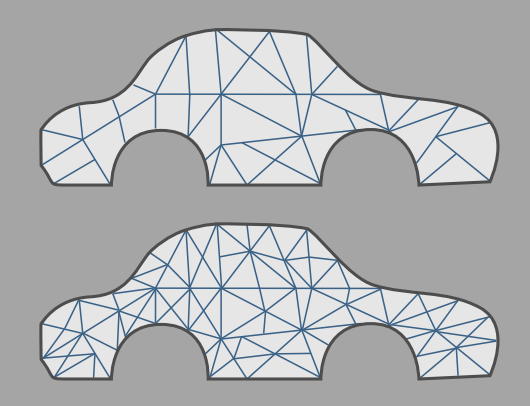

*Berechnung*

Im Berechnungsschritt werden zunächst die Randbedingungen der realen Struktur auf das FE-Ersatzmodell übertragen. Weiterhin werden die Belastungen der Struktur wie Kraft oder Druck festgelegt (bei nichtlinearen Modellen sinnvoll). Die Berechnung der modalen Parameter erfolgt durch ein Rechnerprogramm, hierfür stehen verschiedene Lösungsverfahren (sogenannte "Solver") zur Verfügung.

*Auswertung*

Bei der Auswertung werden dann die Eigenfrequenzen ausgelesen. Außerdem können die Eigenmoden des FE-Ersatzmodells visualisiert werden.

#### *Anwendungsgebiete*

Ein Vorteil der numerischen Modalanalyse ist, dass das Finite-Element-Modell erstellt und getestet werden kann, bevor überhaupt ein realer Prototyp verfügbar ist. Weiterhin sind die Auswirkungen einer Modifikation an einem Finite-Elemente-Modell meist unkomplizierter, billiger und schneller zu testen als an einem realen Bauteil. Allerdings gibt es auch einige Nachteile: die Erzeugung eines Finite-Elemente-Modells ist nicht einfach und in Abhängigkeit von dessen Umfang auch zeitintensiv und kostspielig. Das Modell ist unter Umständen nicht akkurat genug, es ist daher oft notwendig, die Ergebnisse der theoretischen Vorhersage mit gemessenen Daten einer Modalanalyse zu validieren.

### <span id="page-2-0"></span>**2. Schwingungsformenvergleich**

Es existieren verschiedene Methoden, die die Modelle vergleichen. Nachfolgend sind zwei näher beschrieben.

**Visuelle Kontrolle der einzelnen Moden:** Zu diesem Zweck werden die animierten Eigenformen bzw. Schwingungsformen der zu vergleichenden Modelle entweder nebeneinander oder überlagert dargestellt und visuell überprüft.

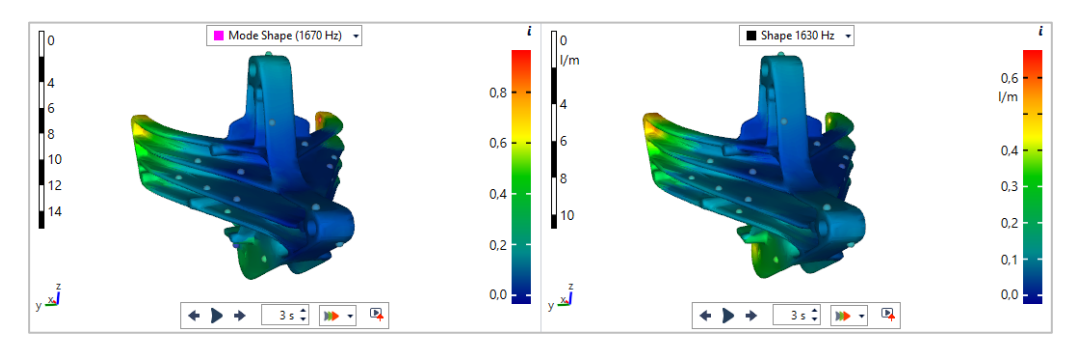

Aufgrund des hohen Zeitaufwandes bei der Auswertung, sowie der Gefahr der Unübersichtlichkeit besonders bei komplexen Strukturen, ist diese Form des Vergleichs nur für eine geringe Anzahl an Schwingungsformen sowie für Modelle mit einer geringen Zahl an Freiheitsgraden vernünftig einsetzbar.

**Modal Assurance Criterion (MAC):** Das Modal Assurance Criterion (MAC) ist eine mathematische Vergleichsmethode, die auf der Auswertung von Schwingungen in Form von Vektoren basiert. Liegen die Ergebnisse in Form von Eigenmoden vor (wie bei der Modalanalyse) werden dazu deren Eigenvektoren bestimmt, für die Schwingungsformen aus der Betriebsschwingformanalyse basiert der Vergleich auf den Schwingungsformvektoren. *MAC-Wert*

> Für den Vergleich zweier Modelle wird eine Rechteckmatrix erzeugt, die so viele Spalten hat, wie Vektoren im ersten Modell und so viele Zeilen, wie Vektoren im zweiten Modell vorliegen. Die Matrixelemente zeigen den Wert eines normierten Skalarproduktes von einem Vektor des ersten Modells und einem Vektor des zweiten Modells, womit die Orthogonalität zwischen diesen beiden Vektoren bewertet wird. Jedes Matrixelement ist somit ein Maß für die Übereinstimmung zwischen den Vektoren. Stimmen beide Vektoren überein, ist das Matrixelement gleich 1. Sind die beiden Vektoren zueinander orthogonal, ist es 0. In der praktischen Anwendung nehmen die Matrixelemente Werte zwischen 0 und 1 an. Grundsätzlich kann man bei einem Wert

*Visuelle Kontrolle*

nahe 0 davon ausgehen, dass die Vektoren nicht korrelieren, während bei Werten nahe 1 die entsprechenden Vektoren mit hoher Wahrscheinlichkeit übereinstimmen. Idealerweise sind alle Werte der Matrix, die nicht auf der Diagonalen liegen nahe 0, d. h. gefunden Schwingungsformen sind orthogonal zueinander.

*AutoMAC*

Wird ein Modell mit sich selbst verglichen und die zugehörigen MAC-Werte berechnet, werden diese als AutoMAC-Werte bezeichnet. Die AutoMAC-Matrix wird genutzt, um die Qualität der bestimmten Schwingungsformen zu bewerten. In einer AutoMAC-Matrix besitzen die Werte der Diagonalen immer den Wert 1, da hier der jeweilige Vektor mit sich selbst verglichen wird. Die Werte abseits

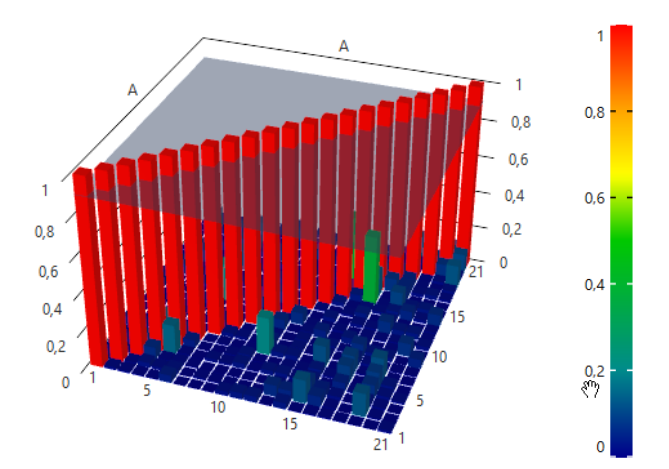

der Diagonalen sollten nahe 0 sein. Treten abseits der Diagonalen hohe Werte auf, ist das z. B. ein Hinweis darauf, dass die räumliche Auflösung durch die ausgewählten Messpunkte unzureichend ist und die Informationen über das Schwingungsverhalten nur unzureichend erfasst werden konnten.

Die AutoMAC-Matrix ist auch geeignet, um dicht benachbarte Eigenmoden bzw. Schwingungsformen zu separieren. Dies ist z. B. im höheren Frequenzbereich oder bei komplexen Strukturen nützlich, wo wegen der zunehmenden Modendichte Eigenmoden mit nah beieinanderliegenden Frequenzen auftreten. Über den AutoMAC-Wert kann sehr einfach und effektiv überprüft werden, ob die bei der Modalanalyse gefunden Moden tatsächlich orthogonal sind.

### *Schwingungsformen-Vergleichs-Projekt*

ArtemiS SUITE stellt für den Vergleich das Schwingungsformen-Vergleichs-Pro- $(A/B)$ jekt zur Verfügung. Die Grundlage für den Vergleich bildet die Schwingungsformen-Tabelle (engl. Shape Table). Eine solche Tabelle kann sowohl mit einem Modalanalyse-Projekt als auch mit einem Betriebsschwingformanalyse-Projekt erstellt werden. Außerdem können die Schwingungsformen aus numerischen Simulationen importiert werden. Es werden verschiedene Formate unterschiedlicher Simulationsprogramme unterstützt. Neben den Schwingungsformen enthält die Schwingungsformen-Tabelle u.a. einen Verweis auf die verwendete Messpunktbibliothek. Vor einem Vergleich muss sichergestellt sein, dass sich die verwendeten Modelle im gleichen Koordinatensystem befinden. Außerdem muss jedem Freiheitsgrad des einen Modells ein Freiheitsgrad des anderen Modells zugeordnet sein.

Im Auto-Modus vergleicht das Schwingungsformen-Vergleichs-Projekt die Ergebnisse eines Modells mit selbst. Dazu wird automatisch die entsprechende AutoMAC-Matrix berechnet und als Säulendiagramm dargestellt. Wurden zwei Modelle geladen kann der Nutzer auch in den Gruppen-Modus umschalten, dann wird die MAC-Matrix für die geladenen Modelle bestimmt und dargestellt. Außerdem wertet ArtemiS SUITE die Schwingungsformen aus und stellt passende Schwingungsformen tabellarisch einander gegenüber.